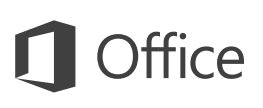

### Guide de démarrage rapide

Vous utilisez Word 2016 pour la première fois ? Suivez ce guide pour découvrir les notions de base.

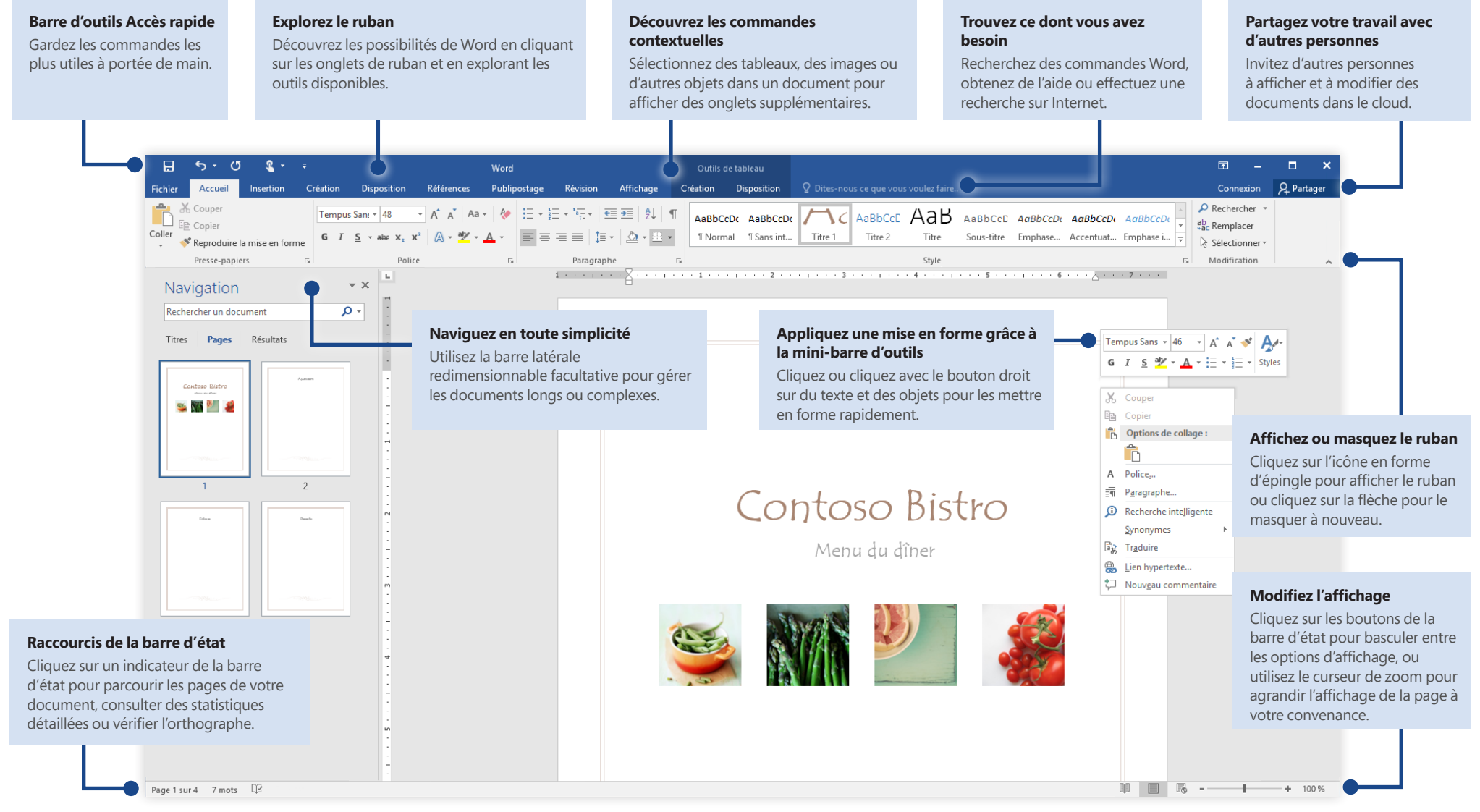

Microsoft

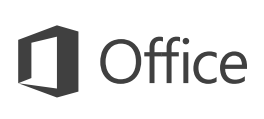

## Créez un document

Commencez à travailler à partir d'un **nouveau document** ou gagnez du temps en sélectionnant puis en personnalisant un modèle correspondant à vos besoins. Cliquez sur **Fichier** > **Nouveau**, puis sélectionnez ou recherchez le modèle souhaité.

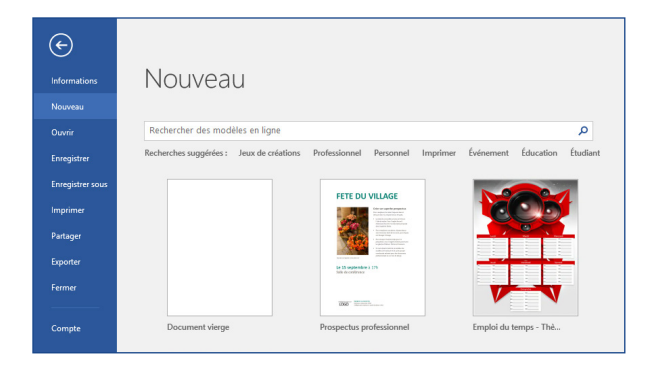

### Restez connecté

Vous devez travailler en déplacement et sur différents appareils ? Cliquez sur **Fichier** > **Compte** pour vous connecter et accéder avec n'importe quel appareil et où que vous soyez à vos fichiers récemment utilisés, grâce à une intégration transparente entre Office, OneDrive, OneDrive Entreprise et SharePoint.

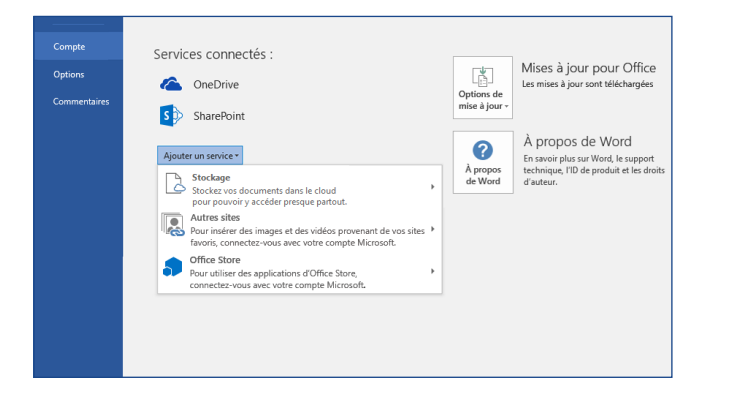

## Recherchez des fichiers récents

Que vous utilisiez uniquement des fichiers stockés sur le disque dur de votre PC ou que vous parcouriez différents services cloud, le fait de cliquer sur **Fichier** > **Ouvrir** vous permet d'accéder à vos documents récemment utilisés ainsi qu'à tous les fichiers épinglés à votre liste.

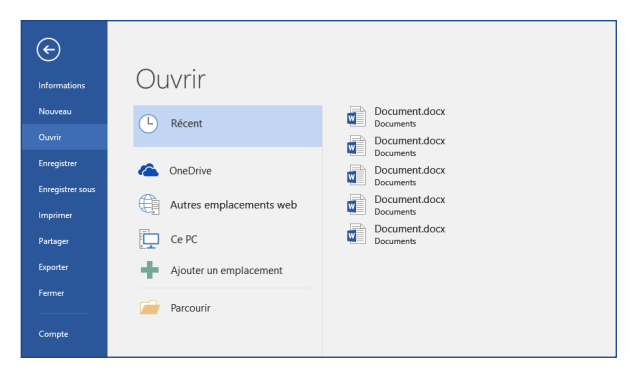

## Découvrez les outils contextuels

Vous pouvez afficher des commandes de ruban contextuelles en sélectionnant des objets spécifiques dans votre document. Par exemple, cliquez dans un tableau pour afficher l'onglet **Outils de tableau**, qui offre des options supplémentaires pour la **création** et la **disposition** de vos tableaux.

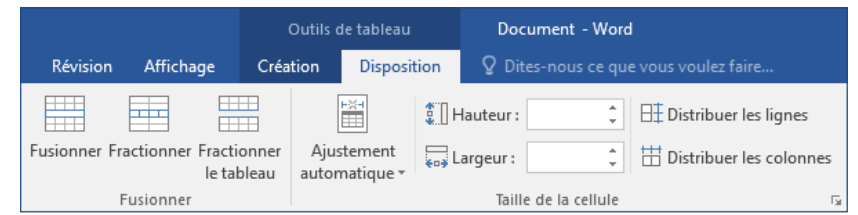

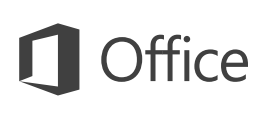

### Partagez votre travail avec d'autres personnes

Pour inviter d'autres personnes à consulter ou à modifier vos documents dans le cloud, cliquez sur le bouton **Partager** situé dans le coin supérieur droit de la fenêtre de l'application. Dans le volet **Partager** qui s'ouvre, vous pouvez générer un lien de partage ou envoyer des invitations aux personnes que vous sélectionnez.

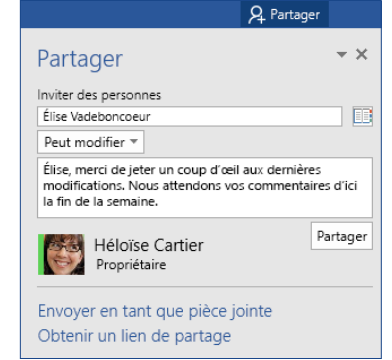

### Révisez et suivez les modifications

Que vous souhaitiez uniquement vérifier l'orthographe, contrôler vos statistiques ou collaborer avec d'autres personnes, l'onglet Révision contient les commandes essentielles pour effectuer le suivi, discuter et gérer toutes les modifications apportées à vos documents.

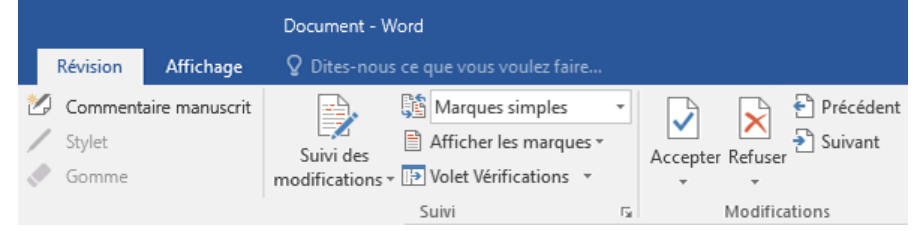

## Affichez les autres utilisateurs qui modifient le document en même temps que vous

La co-création de documents Word qui sont partagés sur OneDrive ou sur un site SharePoint a lieu en temps réel, ce qui signifie que vous pouvez facilement voir où d'autres auteurs apportent des modifications dans le document que vous modifiez actuellement.

**Fichier** Home Insertion Création Disposition Références Publipostage Révision Affichage

Le PK-388 de Contoso est déjà à la hauteur de sa réputation en termes de facilité d'utilisation et de puissance. Les résultats des tests menés dans le secteur sont impressionnants et les critiques sont élogieuses.

```
Alexandre Chauvin
```
Comme le montre l'infographie ci-dessous, selon les tests menés dans le secteur, le PK-388 de Contoso occupe la première place. De même, les critiques sont séduits par la qualité, la conception globale et l'ensemble de fonctionnalités du PK-388

### Mettez en forme des documents avec style

Le volet **Styles** vous permet de créer, d'appliquer et de passer en revue visuellement les styles de mise en forme du document actuel. Pour l'ouvrir, cliquez sur l'onglet **Accueil**, puis sur la petite flèche dans le coin inférieur droit de la galerie Styles.

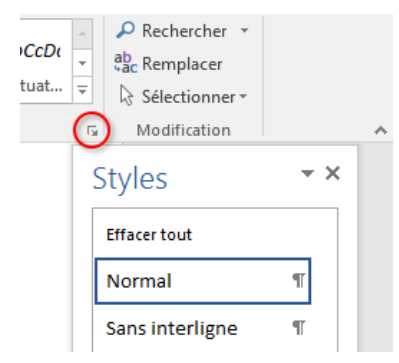

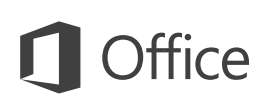

### Trouvez ce dont vous avez besoin

Tapez un mot-clé ou une expression dans la zone **Dites-nous ce que vous voulez faire** du ruban pour trouver rapidement les fonctionnalités et commandes Word que vous recherchez, lire notre contenu **d'aide** ou obtenir d'autres informations en ligne.

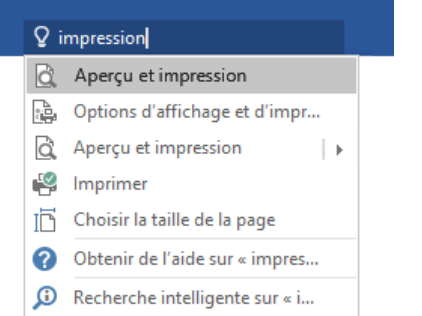

### Consulter d'autres guides de démarrage rapide

Word 2016 est l'une des applications les plus récentes dans Office 2016. Pour télécharger nos guides de démarrage rapide gratuits pour les nouvelles versions de vos applications Office préférées, consultez la page **<http://aka.ms/office-2016-guides>**.

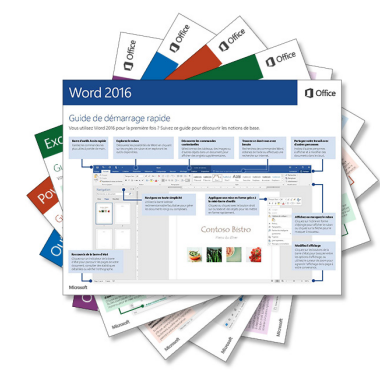

### Recherchez des informations pertinentes

Avec la **Recherche intelligente**, Word recherche sur Internet les informations pertinentes pour définir les mots, expressions et concepts. Les résultats de recherche affichés dans le volet Office peuvent fournir un contexte utile pour les idées que vous avez mises en avant dans vos documents.

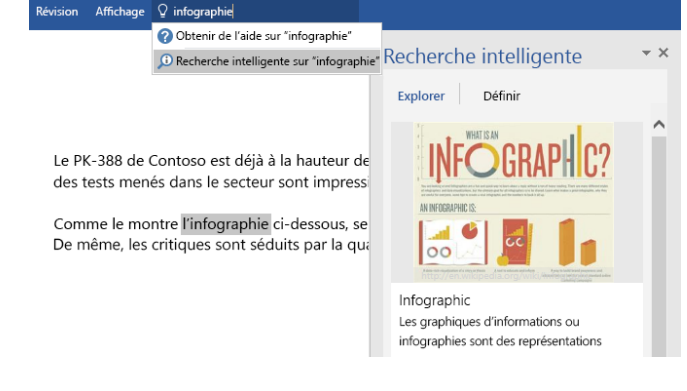

### Étapes suivantes avec Word

### **Nouveautés d'Office 2016**

Découvrez les fonctionnalités inédites et améliorées de Word 2016 et des autres applications dans Office 2016. Pour plus d'informations, consultez **<http://aka.ms/office-2016-whatsnew>**.

### **Accéder à des cours de formation, des didacticiels et des vidéos pour Office 2016**

Vous êtes prêt à approfondir votre connaissance des fonctionnalités de Word 2016 ? Pour plus d'informations sur nos options de formation gratuites, consultez **<http://aka.ms/office-2016-training>**.

### **Envoyez-nous vos commentaires**

Vous aimez Word 2016 ? Vous avez une idée pour améliorer ce produit ? Dans le menu **Fichier**, cliquez sur **Commentaires**, puis suivez les invites pour envoyer vos suggestions directement à l'équipe produit Word. Merci !